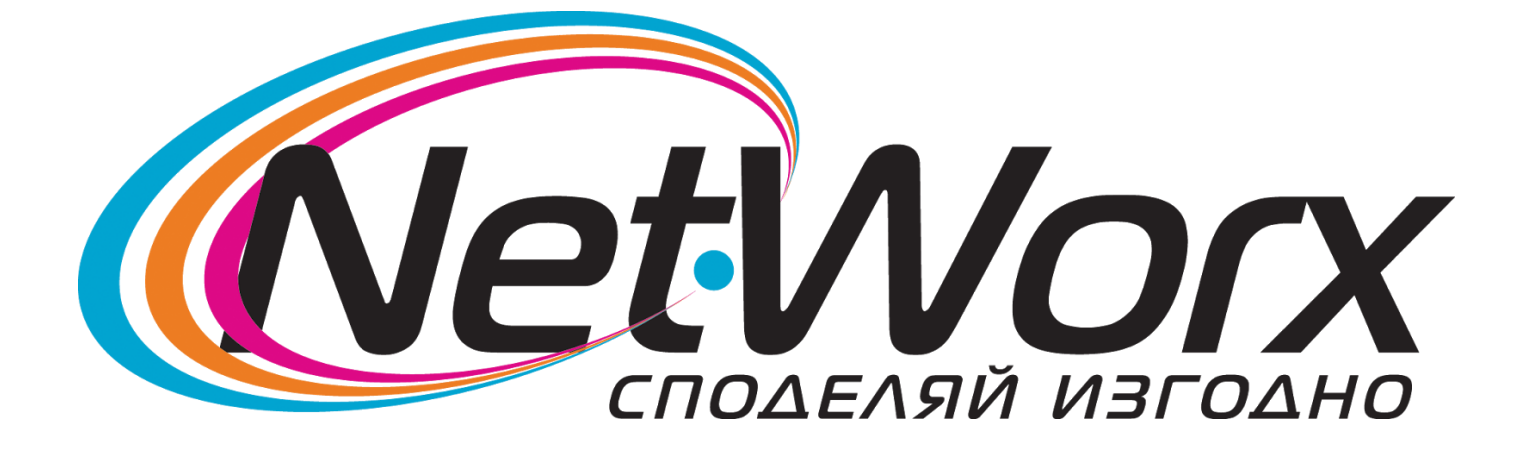

## *Ръководство*

настройване на каналите на телевизори

за

*TELEFUNKEN*, *CROWN*, *NEO*, *FINLUX*

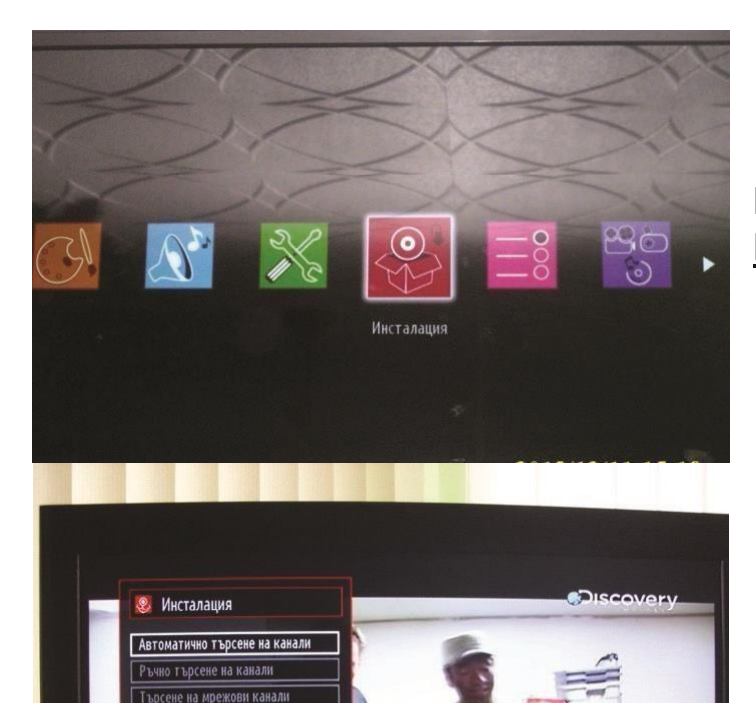

Аналогова фина настройка .<br>и път инсталация

Но можеше да бъде.

Влизаме в Менюто и избираме **Инсталация**

## От **Инсталация** избираме **Автоматично търсене на канали**

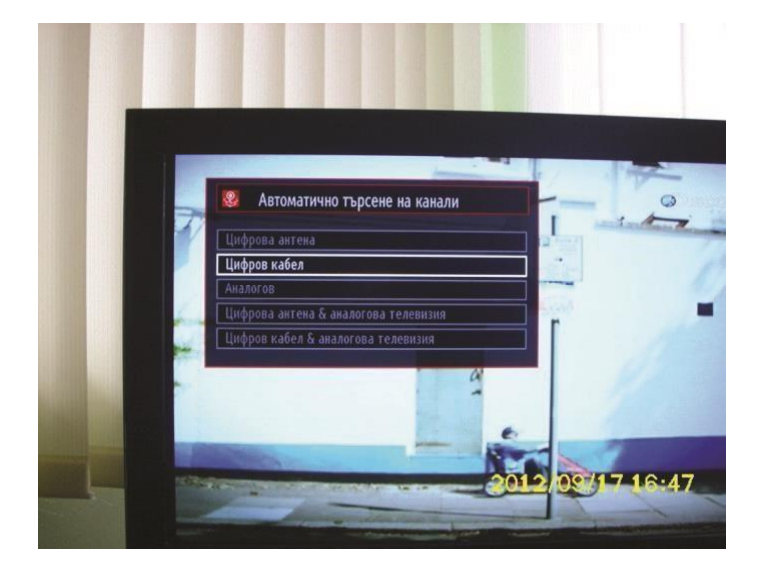

2012/09/17 16:46

След това се избира **Цифров Кабел**

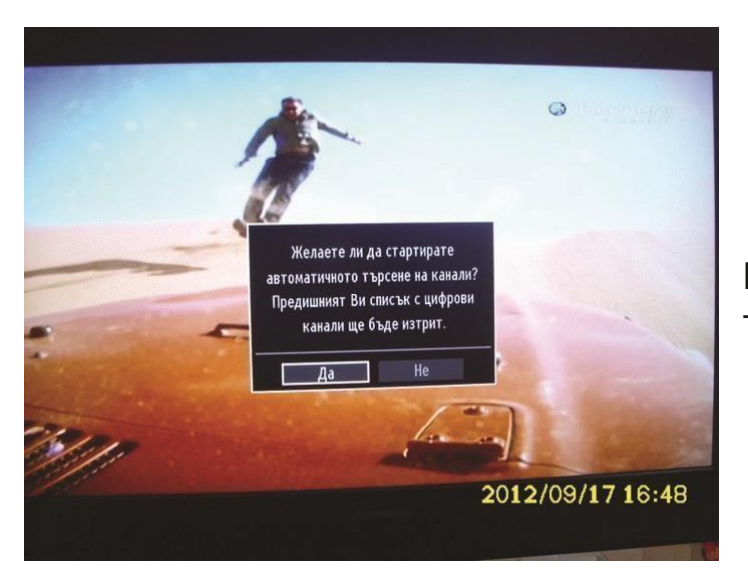

Потвърждавате с **ДА** започване на търсенето

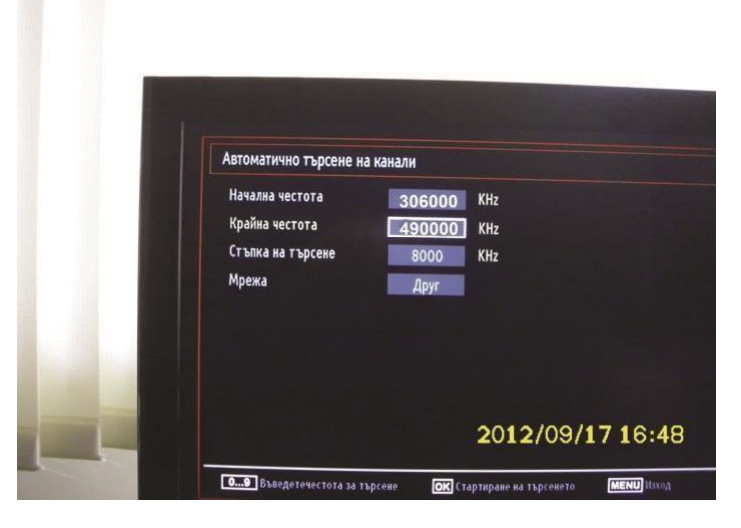

Задаваме параметри на Търсене: **Начална честота**: 306000 KHz **Крайна Честота**: 490000 Khz **Стъпка на търсене**: 8000 Khz След което стартираме търсенето с бутона **ОК** 

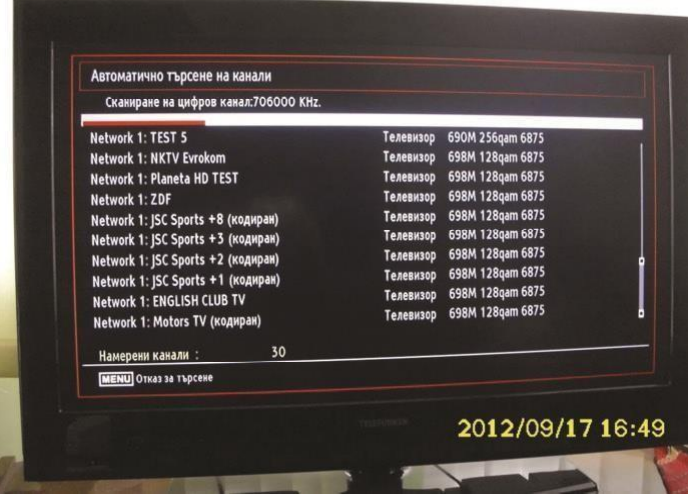

## **Стартира се търсенето и всички канали се появяват в листата.**